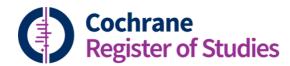

# **Quick ref guides** Search syntax

#### **Truncation**

You can truncate using \*, which represent zero or more characters of a word. It can be added to a single word, or any of the words in a phrase. Examples:

- cancer\* all words beginning with cancer
- "test\* cancer\*" all phrases where the first word begins with test and the second begins with cancer

NB Wildcard (?) searches are not supported in CRS.

### Phrase search

Phrases should be surrounded by double quotes, for example:

"testicular cancer"

### **Field restrictions**

Field restrictions can be added to the search term by putting a colon (:) followed by the search tag after the term. Separate multiple tags using a comma (,). Use parentheses for clarity where the meaning is ambiguous. Examples:

- "testicular cancer":TI the phrase "testicular cancer" appearing in TITLE
- (Testicular and cancer):TI,AB both the words testicular and cancer appearing in TITLE or ABSTRACT)
- Testicular and cancer:TI the word testicular appearing anywhere in the record and the word cancer appearing in TITLE

A full list of field names and tags is available <u>here</u>.

## **Boolean operators**

The following operators are supported by CRS:

AND, OR, NOT

And can be combined, for example:

"testicular cancer" AND orchiectomy

Parentheses should be used for clarity, for example:

- "testicular cancer" AND (orchiectomy OR chemotherapy)
- ("testicular cancer" AND (orchiectomy OR chemotherapy)) NOT "stage II"

## **Line combinations**

The hash character (#) is required in CRS for line references, and lines can be combined with Boolean operators. Example:

- 1. "testicular cancer":TI
- 2. orchiectomy
- 3. #1 OR #2

NB Other restrictions are ignored when lines are combined, so any date restrictions for example will NOT apply to line combinations. Only the hits from each line will be combined.

You can use the shorthand syntax to combine multiple rows, e.g.

{OR #11-#31}

would OR lines 11 to 31 inclusive. However, if you remove lines from a search containing this syntax then the line references will not be corrected automatically.

## **Proximity operators**

The proximity operators in CRS are NEAR and NEXT. NEAR on its own would finds word within 6 words of each other. NEAR followed by a number finds words within that number of words of each other. Examples:

- testicular NEAR cancer
- testicular NEAR2 cancer NEAR4 treatment

ADJ can be used in place of NEAR, so ADJ5 and NEAR5 mean the same thing.

NEAR and ADJ are bi-directional, so for example:

LUNG ADJ10 CANCER

CANCER must appear within 10 words either before or after LUNG.

NEXT finds the term when they appear next to each other. Terms must appear in the order specified. Example:

testic\* NEXT cancer (finds testicular cancer but not cancer of the testicles)

NB Due to restrictions in the database search engine it is not advisable to use very large sets of words either side of the proximity operators. So the example below would be fine:

• (asthma OR panic) NEAR (attack OR condition)

But combining 10 or more items with OR before and after the NEAR operator will cause the search to fail.

## MeSh

The MeSH syntax is as follows for an unexploded MeSH term:

MESH DESCRIPTOR tinnitus

For an exploded MeSH term:

MESH DESCRIPTOR tinnitus EXPLODE ALL

And with a subheading:

• MESH DESCRIPTOR tinnitus EXPLODE ALL WITH QUALIFIER SU

NB Floating subheadings are not supported in CRS.

## Ranges and less then, greater than

Number and date ranges are specified with the TO operator. Examples:

- 1999 TO 2010:YR
- 5/01/2011 TO 17/01/2011:CRSMODIFIED

The less than and greater than operators can be used with numbers and dates, for example:

• <1999:YR

### **Useful commands**

EMPTY

Combined with a field tag will find all references where that field is empty, for example:

## **EMPTY:AB**

INCLUDEDNOTINCENTRAL

Returns all records that are in the Included section of your reviews but do not have your SR tag in CENTRAL

INCLUDEDDNOTINREGISTER

Returns all records that are in the Included section of your reviews but not in CENTRAL

EXCLUDEDNOTINREGISTER

Returns all records that are in the Excluded section of your reviews but not in CENTRAL

ISINCENTRAL

Find records in your segment or register that are in CENTRAL (whether or not they have your SR tag)

NOTINCENTRAL

Find records in your segment or register that are not in CENTRAL

SRNOTINCENTRAL

Find records in your segment or register that are in CENTRAL but do not have your SR tag

SRTAG

Find records in your segment or register that are in CENTRAL and have your SR tag

INREVIEW

Find records in your segment or register that are in reviews

OPENACCESS

Find records that are available in open access journals. Note, the list of open access journals is being added to all the time and the CRS list may not be up to date.

If you have any questions about using the search in CRS, contact <u>cissupport@cochrane.org</u>.